# Deep Learning with Python

Chapter 3: Getting started with neural networks

## *Loss functions and optimizers: keys to configuring the learning process*

Choosing the right objective function for the right problem is extremely important

Imagine a stupid, omnipotent AI trained via

SGD, with this poorly chosen objective function: "maximizing the average well-being of all humans alive." To make its job easier, this AI might choose to kill all humans except a few and focus on the well-being of the remaining ones—because average well-being isn't affected by how many humans are left. That might not be what you intended!

You'll use **binary crossentropy** for a two-class classification problem, **categorical crossentropy** for a many-class classification problem, **meansquared error** for a regression problem, **connectionist temporal classification (CTC)** for a sequence-learning problem, and so on. Only when you're working on truly new research problems will you have to develop your own objective functions.

Keras has the following key features:

- It allows the same code to run seamlessly on CPU or GPU. п
- It has a user-friendly API that makes it easy to quickly prototype deep-learning  $\blacksquare$ models.
- It has built-in support for convolutional networks (for computer vision), recurm rent networks (for sequence processing), and any combination of both.
- It supports arbitrary network architectures: multi-input or multi-output models, 國 layer sharing, model sharing, and so on. This means Keras is appropriate for building essentially any deep-learning model, from a generative adversarial network to a neural Turing machine.

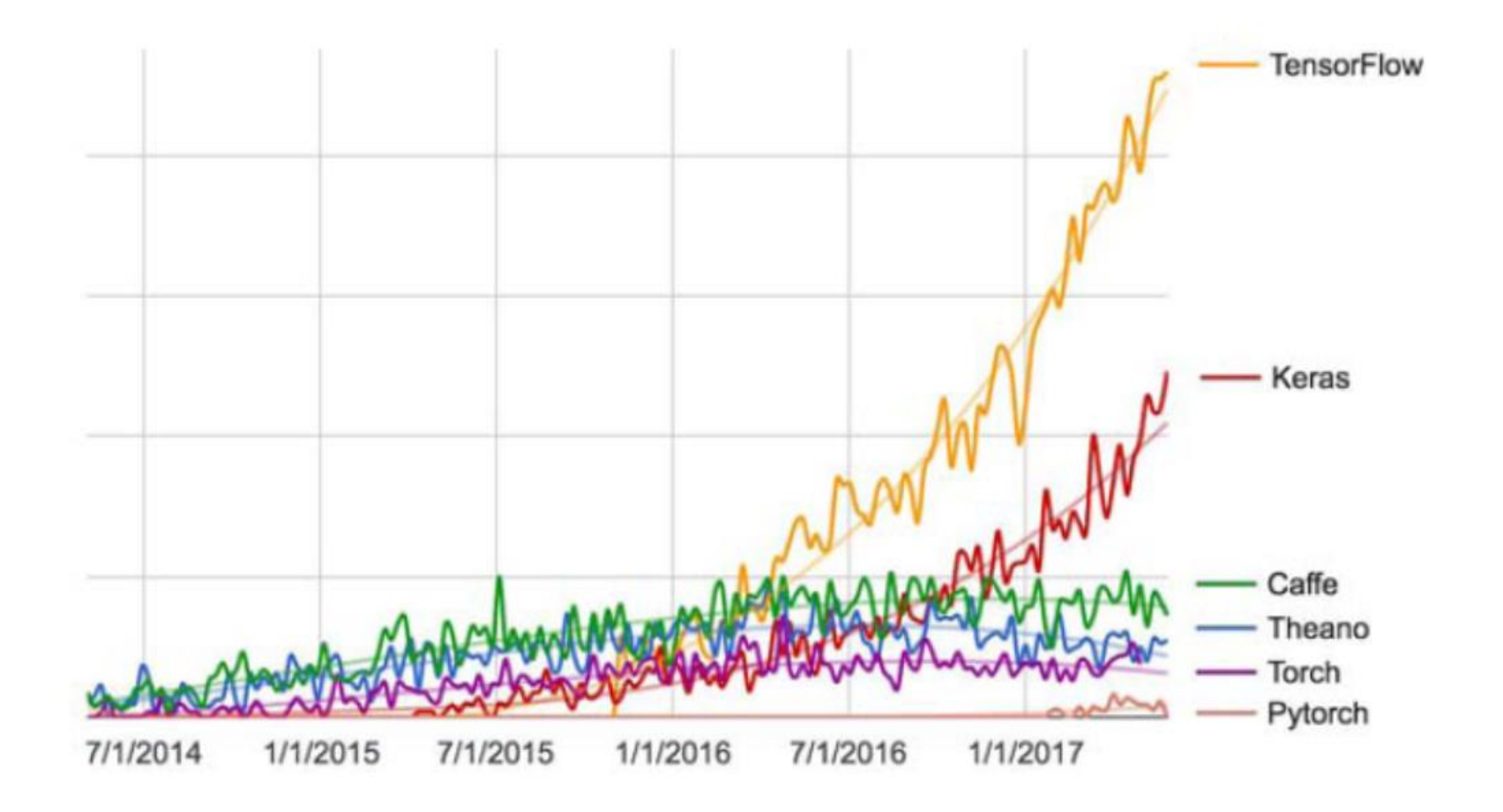

Figure 3.2 Google web search interest for different deep-learning frameworks over time

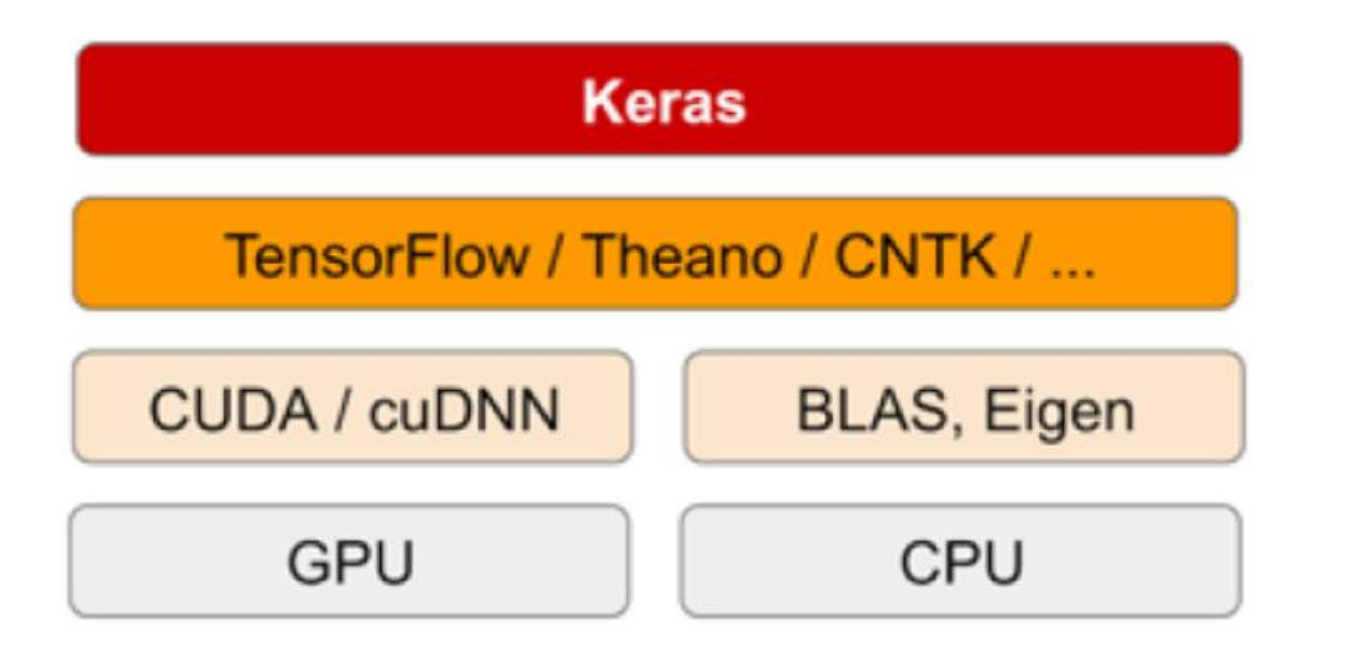

Figure 3.3 The deep-learning software and hardware stack

There are two ways to define a model: using the Sequential class (only for linear stacks of layers, which is the most common network architecture by far) or the functional API (for directed acyclic graphs of layers, which lets you build completely arbitrary architectures).

## **Sequential**

from keras import models from keras import layers

```
model = models.Sequential()model.add(layers.Dense(32, activation='relu', input_shape=(784,)))
model.add(layers.Dense(10, activation='softmax'))
```
## Functional

```
input_{\text{t}} = \text{layers. Input}(\text{shape}=(784,))x = layers.Dense(32, activation='relu') (input_tensor)output_tensor = layers.Dense(10, activation='softmax')(x)
```
model = models. Model(inputs=input\_tensor, outputs=output\_tensor)

The learning process is configured in the compilation step, where you specify the optimizer and loss function(s) that the model should use, as well as the metrics you want to monitor during training. Here's an example with a single loss function, which is by far the most common case:

```
from keras import optimizers
model.compile(optimizer=optimizers.RMSprop(lr=0.001),
              loss='mse'.metrics = ['accuracy']
```
model.fit(input\_tensor, target\_tensor, batch\_size=128, epochs=10)

*Classifying movie reviews: a binary classification example*

### **The IMDB dataset**

You'll work with the IMDB dataset: a set of 50,000 highly polarized reviews from the Internet Movie Database. They're split into 25,000 reviews for training and 25,000 reviews for testing, each set consisting of  $50\%$  negative and  $50\%$  positive reviews.

## **Classifying movie reviews:** a binary classification example

Listing 3.1 Loading the IMDB dataset

```
from keras.datasets import imdb
```

```
(train_data, train_labels), (test_data, test_labels) = imdb.load_data(
   num words=10000)
```
The argument num words=1000 $\alpha$  means you'll only keep the top 10,000 most frequently occurring words in the training data. Rare words will be discarded. This allows you to work with vector data of manageable size.

The variables train data and test data are lists of reviews; each review is a list of word indices (encoding a sequence of words). train\_labels and test\_labels are lists of 0s and 1s, where 0 stands for *negative* and 1 stands for *positive*:

```
\gg train data[0]
[1, 14, 22, 16, \ldots 178, 32]>>> train_labels[0]
1
```
### *Preparing the data*

One-hot encode your lists to turn them into vectors of 0s and 1s. This would mean, for instance, turning the sequence  $[3, 5]$  into a  $10,000$ -dimensional vector that would be all 0s except for indices 3 and 5, which would be 1s. Then you could use as the first layer in your network a Dense layer, capable of handling floating-point vector data.

```
import numpy as np
                                                                 Creates an all-zero matrix
                                                                 of shape (len(sequences),
def vectorize_sequences(sequences, dimension=10000):
    results = np.zeros((len(sequences), dimension))
                                                                 dimension)
    for i, sequence in enumerate (sequences):
         results[i, sequence] = 1.Sets specific indices
    return results
                                                         of results[i] to 1s
x_train = vectorize_sequences(train_data)
                                                    EXECUTE Vectorized training data
x_test = vectorize_sequences(test_data)
                                                       - Vectorized test data
```
Here's what the samples look like now:

```
>> x train[0]array([ 0., 1., 1., ..., 0., 0., 0.])
```
You should also vectorize your labels, which is straightforward:

```
y_{\text{train}} = np \text{.asarray} (train labels) \text{.astype} ('float32')
y_test = np.asarray(test_labels).astype('float32')
```
Now the data is ready to be fed into a neural network.

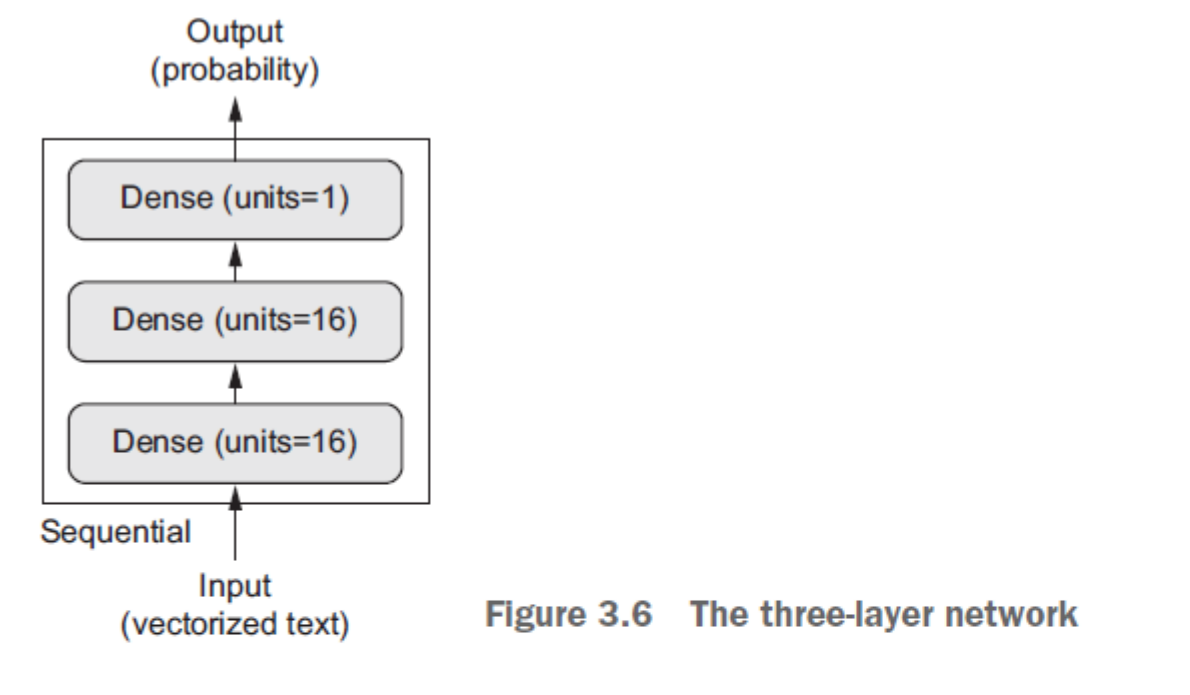

Figure 3.6 shows what the network looks like. And here's the Keras implementation, similar to the MNIST example you saw previously.

#### Listing 3.3 The model definition

```
from keras import models
from keras import layers
model = models.Sequential()model.add(layers.Dense(16, activation='relu', input_shape=(10000,)))
model.add(layers.Dense(16, activation='relu'))
model.add(layers.Dense(1, activation='sigmoid'))
```
#### Listing 3.4 Compiling the model

```
model.compile(optimizer='rmsprop',
              loss='binary_crossentropy',
              metrics=['accuracy'])
```
Listing 3.5 Configuring the optimizer

```
from keras import optimizers
```

```
model.compile(optimizer=optimizers.RMSprop(lr=0.001),
              loss='binary_crossentropy',
              metrics=['accuracy'])
```
Listing 3.6 Using custom losses and metrics

```
from keras import losses
from keras import metrics
```

```
model.compile(optimizer=optimizers.RMSprop(lr=0.001),
              loss=losses.binary_crossentropy,
              metrics=[metrics.binary_accuracy])
```
### Listing 3.7 Setting aside a validation set

```
x_val = x_train[:10000]partial x train = x train [10000:]
y val = y train [:10000]
partial_y_train = y_train[10000:]
```
#### **Listing 3.8 Training your model**

```
model.compile(optimizer='rmsprop',
              loss='binary_crossentropy',
              metrics = ['acc']history = model.fit(partial_x_train,partial y train,
                    epochs=20,
                    batch size=512,
                    validation data=(x_val, y_val))
```
#### Listing 3.9 Plotting the training and validation loss

```
import matplotlib.pyplot as plt
history dict = history.history
loss_values = history_dict['loss']
val loss values = history dict['val loss']
epochs = range(1, len(acc) + 1)'bo" is for
plt.plot(epochs, loss_values, 'bo', label='Training loss')
plt.plot(epochs, val loss values, 'b', label='Validation loss')
plt.title('Training and validation loss')
                                                             "b" is for "solid
plt.xlabel('Epochs')
                                                                  blue line."
plt.ylabel('Loss')
plt.legend()
```
 $plt.show()$ 

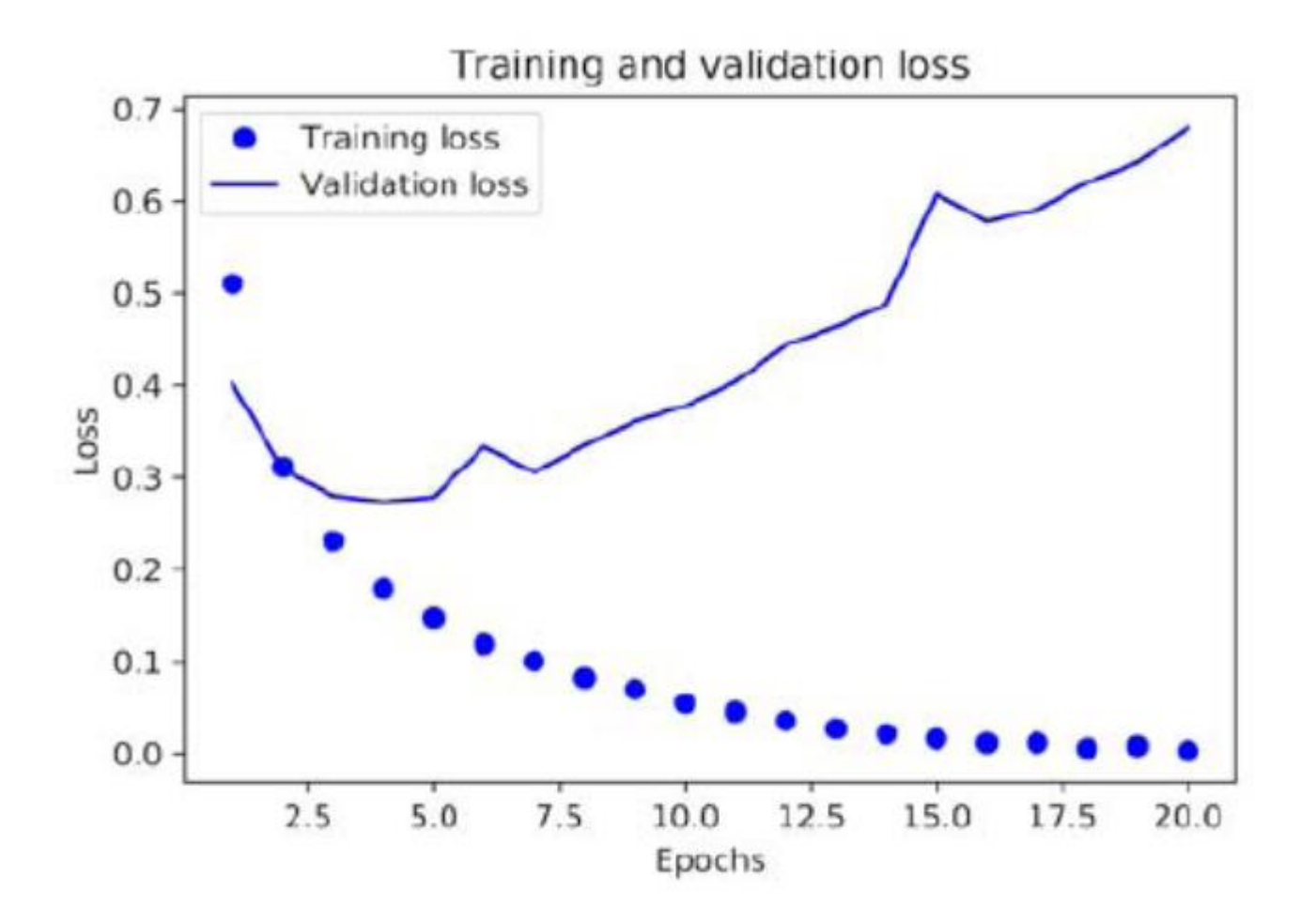

**Training and validation loss** Figure 3.7

### Listing 3.10 Plotting the training and validation accuracy

```
plt.clf()
                       \leftarrow Clears the figure
acc_value s = history_dict['acc']val_acc_values = history_dict['val_acc']
plt.plot(epochs, acc, 'bo', label='Training acc')
plt.plot(epochs, val_acc, 'b', label='Validation acc')
plt.title('Training and validation accuracy')
plt.xlabel('Epochs')
plt.ylabel('Loss')
plt.legend()
```
plt.show()

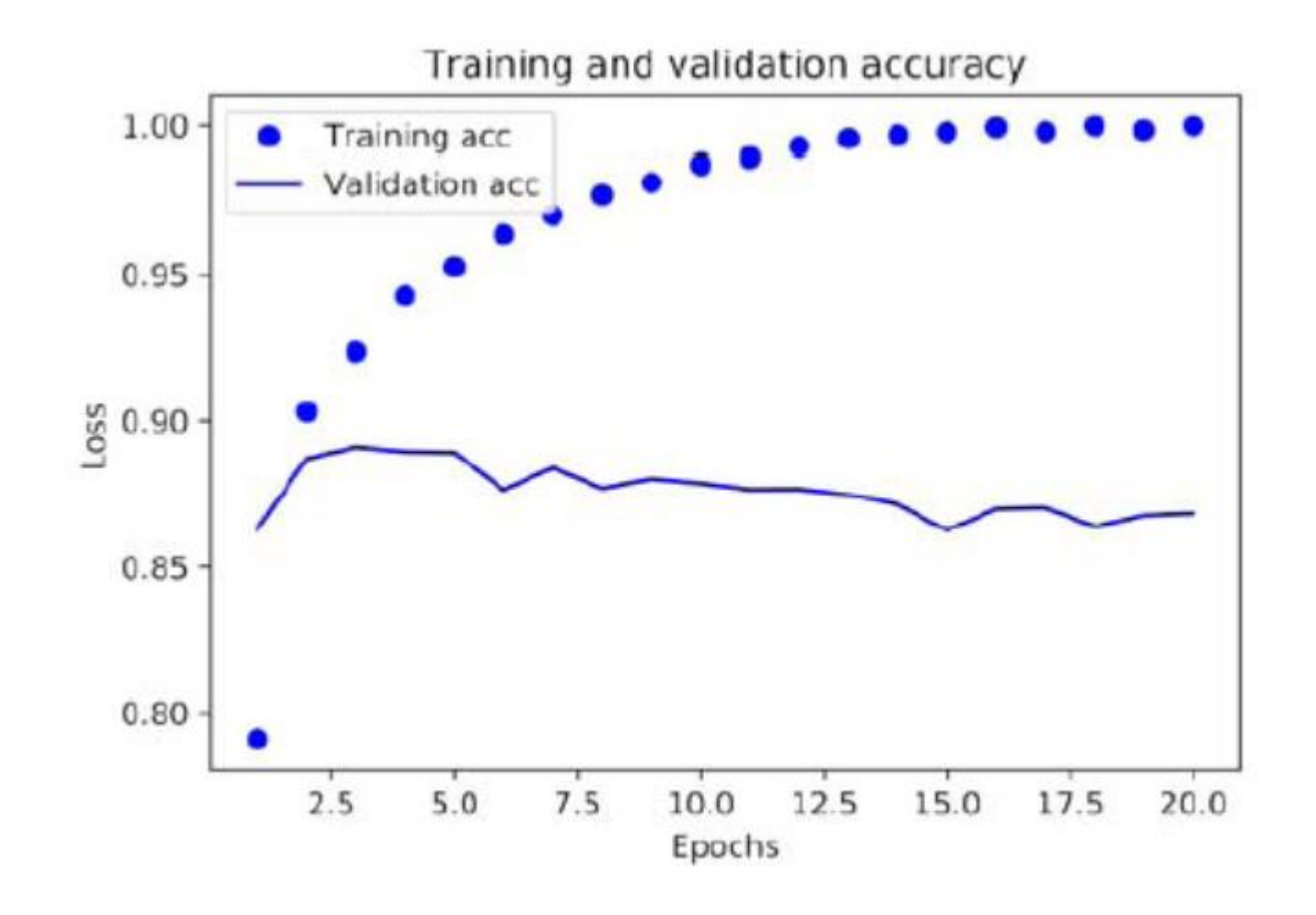

Figure 3.8 **Training and validation accuracy** 

### Listing 3.11 Retraining a model from scratch

```
model = models.Sequential()model.add(layers.Dense(16, activation='relu', input_shape=(10000,)))
model.add(layers.Dense(16, activation='relu'))
model.add(layers.Dense(1, activation='sigmoid'))
model.compile(optimizer='rmsprop',
              loss='binary crossentropy',
              metrics=['accuracy'])
model.fit(x_train, y_train, epochs=4, batch_size=512)
results = model.event(x_test, y_test)
```
The final results are as follows:

```
>> results
[0.2929924130630493, 0.8832799999999995]
```
#### Using a trained network to generate predictions on new data  $3.4.5$

After having trained a network, you'll want to use it in a practical setting. You can generate the likelihood of reviews being positive by using the predict method:

```
>>> model.predict(x_test)
array([[ 0.98006207]
       [0.99758697][0.99975556]\cdots[0.82167041][0.02885115][0.65371346], dtype=float32)
```
## **Classifying newswires:**  $3.5^{\circ}$ a multiclass classification example

#### $3.5.1$ The Reuters dataset

You'll work with the *Reuters dataset*, a set of short newswires and their topics, published by Reuters in 1986. It's a simple, widely used toy dataset for text classification. There are 46 different topics; some topics are more represented than others, but each topic has at least 10 examples in the training set.

Like IMDB and MNIST, the Reuters dataset comes packaged as part of Keras. Let's take a look.

#### Listing 3.12 Loading the Reuters dataset

```
from keras.datasets import reuters
```

```
(train_data, train_labels), (test_data, test_labels) = reuters.load_data(
   num words=10000)
```

```
>>> len(train_data)
8982
>>> len(test_data)
2246
```
As with the IMDB reviews, each example is a list of integers (word indices):

>>> train\_data[10]  $[1, 245, 273, 207, 156, 53, 74, 160, 26, 14, 46, 296, 26, 39, 74, 2979,$ 3554, 14, 46, 4689, 4329, 86, 61, 3499, 4795, 14, 61, 451, 4329, 17, 12]

### Listing 3.14 Encoding the data

```
import numpy as np
def vectorize_sequences(sequences, dimension=10000):
    results = np{\text{-}zeros}((len(sequences), dimension))for i, sequence in enumerate (sequences) :
        results[i, sequence] = 1.return results
                                                  Vectorized training data
x_train = vectorize\_sequences(train_data)x_test = vectorize_sequences(test_data) <--- Vectorized test data
```

```
def to_one_hot(labels, dimension=46):
    results = np.zeros((len(labels), dimension))for i, label in enumerate(labels):
        results[i, label] = 1.return results
                                                       Vectorized training labels
one hot train labels = to one hot (train labels)
one_hot_test_labels = to_one_hot(test_labels) <--- Vectorized test labels
```
Note that there is a built-in way to do this in Keras, which you've already seen in action in the MNIST example:

```
from keras.utils.np utils import to categorical
```

```
one hot train labels = to categorical (train labels)
one hot test labels = to categorical(test labels)
```
### Listing 3.15 Model definition

```
from keras import models
from keras import layers
```

```
model = models.Sequential()model.add(layers.Dense(64, activation='relu', input_shape=(10000,)))
model.add(layers.Dense(64, activation='relu'))
model.add(layers.Dense(46, activation='softmax'))
```
### Listing 3.16 Compiling the model

```
model.compile(optimizer='rmsprop',
              loss='categorical_crossentropy',
              metrices = ['accuracy']
```
### Listing 3.17 Setting aside a validation set

```
x val = x train [:1000]
partial_x_train = x_train[1000:]
```

```
y_val = one-hot_train_labels[:1000]partial_y_{train} = one-hot_{train_{labels}[1000:]}
```
### Listing 3.18 Training the model

```
history = model.fit(partial_x_train,partial y train,
                    epochs = 20,
                    batch_size=512,
                    validation_data=(x_val, y_val))
```
### Listing 3.19 Plotting the training and validation loss

```
import matplotlib.pyplot as plt
loss = history.history['loss']
val loss = history.history['val loss']
epochs = range(1, len(logs) + 1)plt.plot(epochs, loss, 'bo', label='Training loss')
plt.plot(epochs, val_loss, 'b', label='Validation loss')
plt.title('Training and validation loss')
plt.xlabel('Epochs')
plt.ylabel('Loss')
plt.legend()
```
 $plt.show()$ 

#### Listing 3.20 Plotting the training and validation accuracy

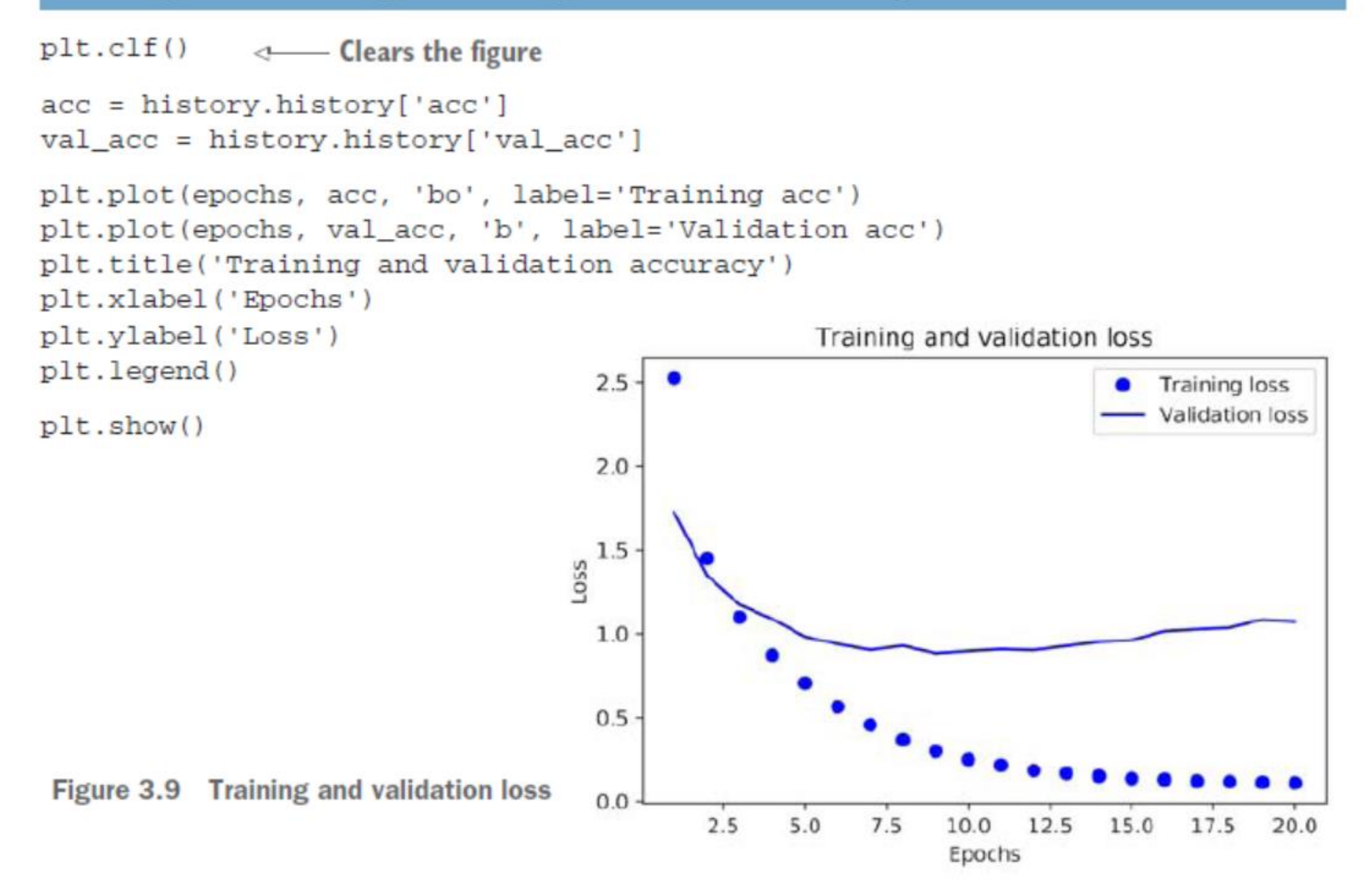

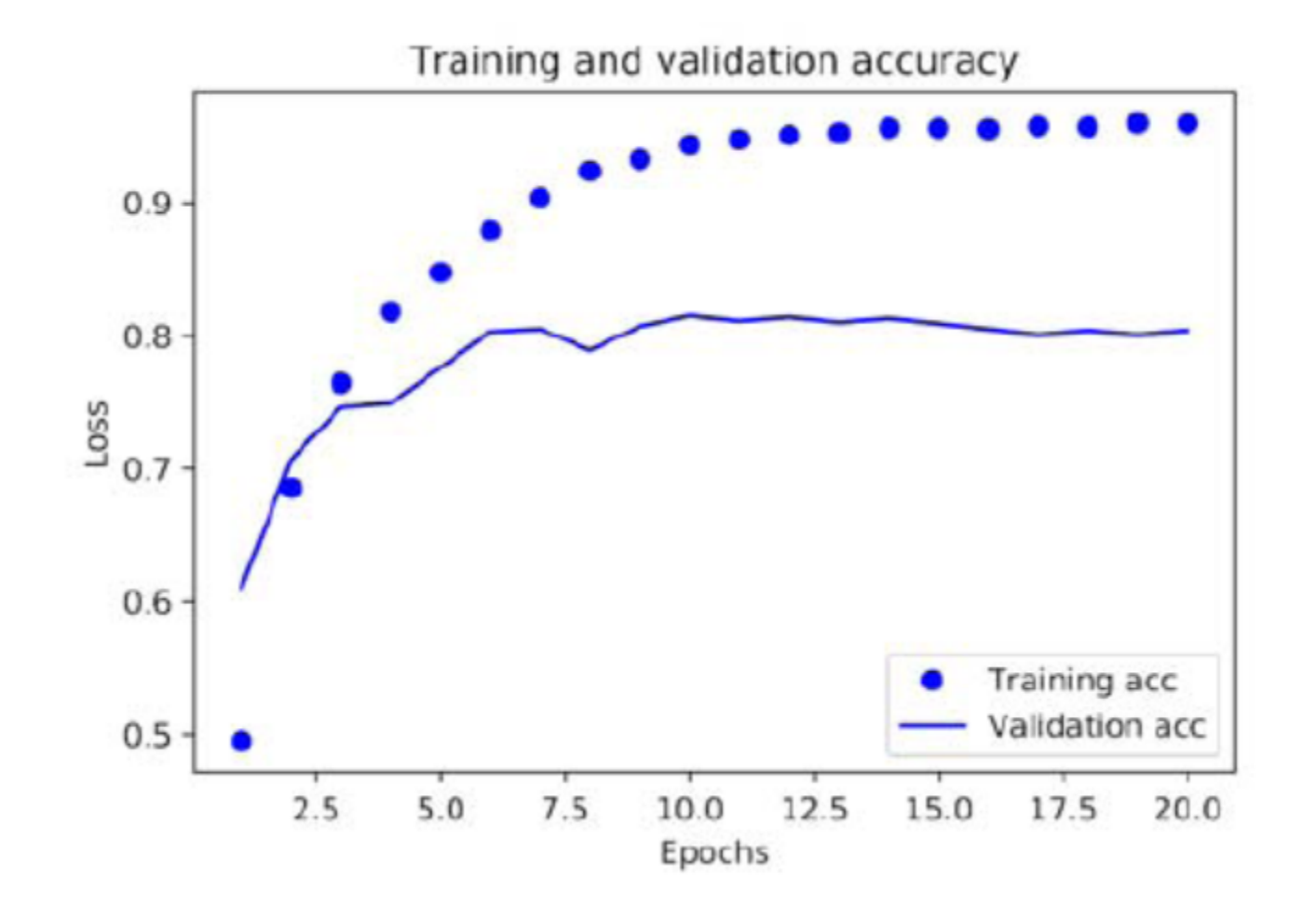

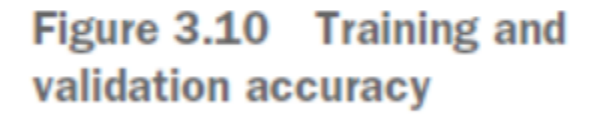

### Listing 3.21 Retraining a model from scratch

```
model = models.Sequential()model.add(layers.Dense(64, activation='relu', input shape=(10000,)))
model.add(layers.Dense(64, activation='relu'))
model.add(layers.Dense(46, activation='softmax'))
model.compile(optimizer='rmsprop',
              loss='categorical_crossentropy',
              metrics = ['accuracy']model.fit(partial x train,
          partial y train,
          epochs=9,
          batch size=512,
          validation_data=(x_val, y_val))
results = model.event(x_test, one-hot_test_labels)
```
Here are the final results:

```
>> results
[0.9565213431445807, 0.79697239536954589]
```
### Listing 3.22 Generating predictions for new data

```
predictions = model.predict(x_test)
```

```
Each entry in predictions is a vector of length 46:
```

```
>>> predictions[0].shape
(46, )
```
The coefficients in this vector sum to 1:

```
>>> np.sum(predictions[0])
1.0
```
The largest entry is the predicted class—the class with the highest probability: >>> np.argmax(predictions[0]) 4

#### $3.5.6$ A different way to handle the labels and the loss

We mentioned earlier that another way to encode the labels would be to cast them as an integer tensor, like this:

```
y train = np. array(train labels)
y test = np.array(test labels)
```
The only thing this approach would change is the choice of the loss function. The loss function used in listing 3.21, categorical\_crossentropy, expects the labels to follow a categorical encoding. With integer labels, you should use sparse\_categorical\_ crossentropy:

```
model.compile(optimizer='rmsprop',
              loss='sparse_categorical_crossentropy',
              metrics = ['acc']
```
### Listing 3.23 A model with an information bottleneck

```
model = models.Sequential()model.add(layers.Dense(64, activation='relu', input_shape=(10000,)))
model.add(layers.Dense(4, activation='relu'))
model.add(layers.Dense(46, activation='softmax'))
model.compile(optimizer='rmsprop',
              loss='categorical_crossentropy',
              metrics=['accuracy'])
model.fit(partial_x_train,
          partial y train,
          epochs = 20,
          batch size=128,
          validation_data=(x_val, y_val))
```
The network now peaks at  $\sim 71\%$  validation accuracy, an 8% absolute drop. This drop is mostly due to the fact that you're trying to compress a lot of information (enough information to recover the separation hyperplanes of 46 classes) into an intermediate space that is too low-dimensional. The network is able to cram *most* of the necessary information into these eight-dimensional representations, but not all of it.

#### **Predicting house prices: a regression example**  $3.6$

Listing 3.24 Loading the Boston housing dataset

from keras.datasets import boston\_housing

```
(train_data, train_targets), (test_data, test_targets) =
boston_housing.load_data()
```
Let's look at the data:

```
>>> train_data.shape
(404, 13)>>> test_data.shape
(102, 13)
```
As you can see, you have 404 training samples and 102 test samples, each with 13 numerical features, such as per capita crime rate, average number of rooms per dwelling, accessibility to highways, and so on.

The targets are the median values of owner-occupied homes, in thousands of dollars:

```
>>> train_targets
[15.2, 42.3, 50. \ldots 19.4, 19.4, 29.1]
```
#### Listing 3.25 Normalizing the data

 $mean = train data-mean(axis=0)$ train data -= mean  $std = train_data.stdoutaxis=0)$ train data  $/ =$  std

test data -= mean test data  $/ =$  std

#### Listing 3.26 Model definition

```
from keras import models
                                              Because you'll need to instantiate
from keras import layers
                                              the same model multiple times, you
                                              use a function to construct it.
def build model():
    model = models.Sequential()model.add(layers.Dense(64, activation='relu',
                             input\_shape = (train_data.shape[1],)))model.add(layers.Dense(64, activation='relu'))
    model.add(layers.Dense(1))
    model.compile(optimizer='rmsprop', loss='mse',
                                                      metrics = ['mae']return model
```
### Validating your approach using K-fold validation

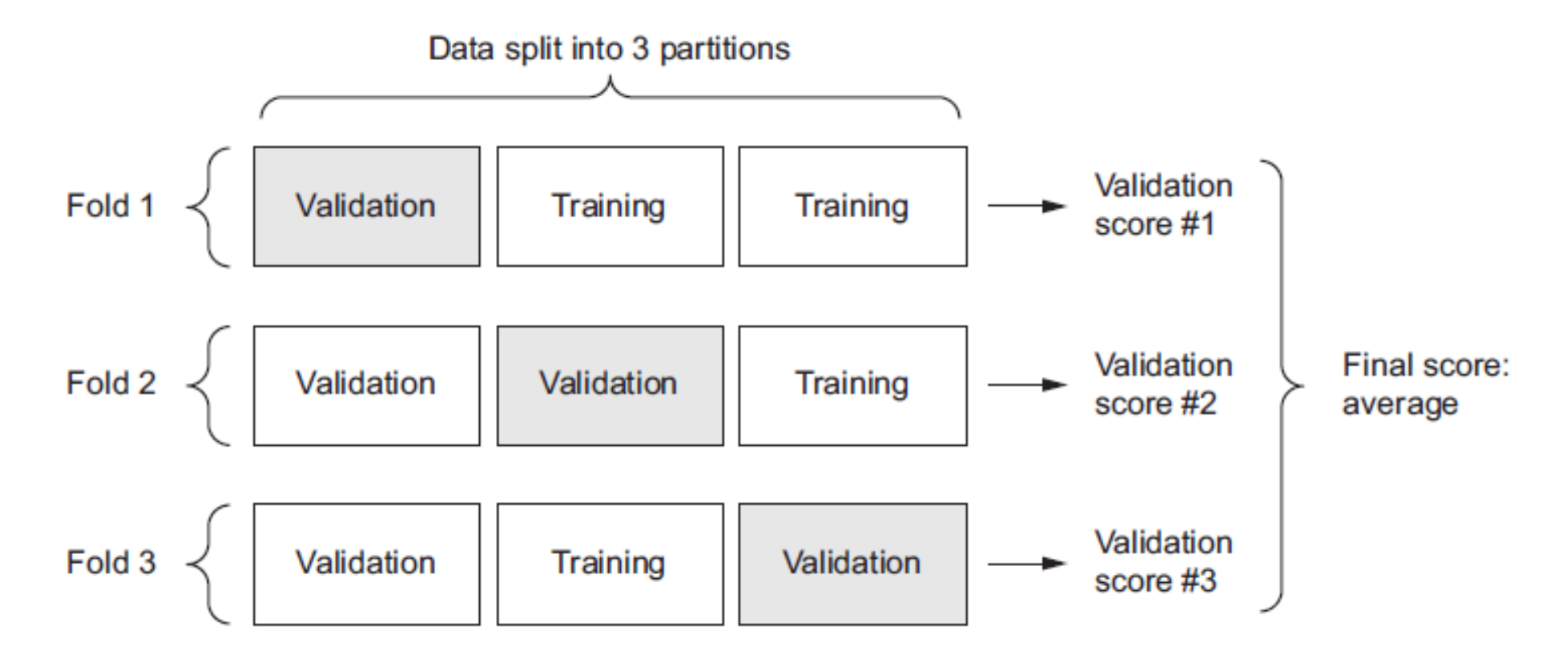

Figure 3.11 3-fold cross-validation

#### Listing 3.27 K-fold validation

```
import numpy as np
k = 4num_val_samples = len(train_data) // k
num\_epochs = 100all_scores = []Prepares the validation data:
                                                                    Prepares the training data:
 data from partition #kdata from all other partitions
     for i in range(k):
          print('processing fold #', i)
         val_data = train_data[i * num_val_samples: (i + 1) * num_val_samples]
     \rightarrowval_targets = train_targets[i * num_val_samples: (i + 1) * num_val_samples]
          partial_train_data = np.concatenate(
              [train_data[:i * num_val_samples],
                                                                   Builds the Keras model
               train_data[(i + 1) * num_val_samples:]],
                                                                   (already compiled)
              axis=0)
          partial_train_targets = np.concatenate(
              [train_targets[:i * num_val_samples],
                                                                            Trains the model
               train_targets[(i + 1) * num_val_samples:]],
                                                                            (in silent mode,
              axis=0)
                                                                            verbose = 0model = build model()model.fit(partial_train_data, partial_train_targets,
                     epochs=num_epochs, batch_size=1, verbose=0)
          val mse, val mae = model.evaluate(val data, val targets, verbose=0) \leqall scores.append(val mae)
                                                                       Evaluates the model
                                                                      on the validation data
```

```
Running this with num_epochs = 100 yields the following results:
```

```
>>> all_scores
[2.588258957792037, 3.1289568449719116, 3.1856116051248984, 3.07633426154013861
>>> np.mean(all_scores)
2.9947904173572462
```
The different runs do indeed show rather different validation scores, from 2.6 to 3.2. The average  $(3.0)$  is a much more reliable metric than any single score—that's the entire point of K-fold cross-validation. In this case, you're off by \$3,000 on average, which is significant considering that the prices range from  $$10,000$  to  $$50,000$ .

```
num\_epochs = 500Prepares the validation data:
all mae histories = []data from partition #kfor i in range(k):
    print('processing fold #', i)
    val_data = train_data[i * num_val_samples: (i + 1) * num_val_samples] \leftarrowval_targets = train_targets[i * num_val_samples: (i + 1) * num_val_samples]
    partial_train_data = np.concatenate(
                                                                Prepares the training
         [train_data[:i * num_val_samples],
                                                                data: data from all
         train_data[(i + 1) * num_val_samples:]],
                                                                other partitions
        axis=0)partial train targets = np.concatenate(
         [train_targets[:i * num_val_samples],
                                                            Builds the Keras model
         train targets [(i + 1) * num val samples:],
                                                            (already compiled)
        axis=0)
    model = build model()history = model.fit(partial_train_data, partial_train_targets, \leftrightarrowvalidation_data=(val_data, val_targets),
                          epochs=num_epochs, batch_size=1, verbose=0)
    mae_history = history.history['val_mean_absolute_error']
    all_mae_histories.append(mae_history)
                                                                     Trains the model
                                                            (in silent mode, verbose = 0)
```
Listing 3.29 Building the history of successive mean K-fold validation scores

```
average mae history = [
   np.mean([x[i] for x in all mae histories]) for i in range(num_epochs)]
```
#### **Listing 3.30 Plotting validation scores**

import matplotlib.pyplot as plt

```
plt.plot(range(1, len(average_mae_history) + 1), average_mae_history)
plt.xlabel('Epochs')
plt.ylabel('Validation MAE')
plt.show()
```
![](_page_42_Figure_3.jpeg)

It may be a little difficult to see the plot, due to scaling issues and relatively high variance. Let's do the following:

- Omit the first 10 data points, which are on a different scale than the rest of the curve. 田
- Replace each point with an exponential moving average of the previous points, Ĥ, to obtain a smooth curve.

#### Listing 3.31 Plotting validation scores, excluding the first 10 data points

```
def smooth_curve(points, factor=0.9):
  smoothed points = []for point in points:
    if smoothed points:
      previous = smoothed points[-1]smoothed_points.append(previous * factor + point * (1 - factor))
    else:
      smoothed_points.append(point)
  return smoothed_points
smooth\_mae\_history = smooth\_curve(average\_mae\_history[10:])plt.plot(range(1, len(smooth_mae_history) + 1), smooth_mae_history)
plt.xlabel('Epochs')
plt.ylabel('Validation MAE')
plt.show()
```
![](_page_43_Figure_2.jpeg)

Figure 3.13 Validation MAE by epoch, excluding the first 10 data points

#### Listing 3.32 Training the final model

Gets a fresh, compiled model  $model = build_model()$ Trains it on the entirety of the data ← model.fit(train\_data, train\_targets,  $\leftarrow$ epochs=80, batch\_size=16, verbose=0) test\_mse\_score, test\_mae\_score = model.evaluate(test\_data, test\_targets)

Here's the final result:

>>> test\_mae\_score 2.5532484335057877

You're still off by about \$2,550.

### **Wrapping up**

Here's what you should take away from this example:

- Regression is done using different loss functions than what we used for classifi- $\mathcal{L}_{\mathcal{A}}$ cation. Mean squared error (MSE) is a loss function commonly used for regression.
- Similarly, evaluation metrics to be used for regression differ from those used for  $\mathcal{L}_{\mathcal{A}}$ classification; naturally, the concept of accuracy doesn't apply for regression. A common regression metric is mean absolute error (MAE).
- When features in the input data have values in different ranges, each feature  $\blacksquare$ should be scaled independently as a preprocessing step.
- When there is little data available, using K-fold validation is a great way to reli- $\mathcal{L}_{\mathcal{A}}$ ably evaluate a model.
- When little training data is available, it's preferable to use a small network with  $\mathcal{L}_{\mathcal{A}}$ few hidden layers (typically only one or two), in order to avoid severe overfitting.